## **Guide to Internet Appeal for Full-Time 2-Year** *Higher Nitec* **Courses under Final JAE ITE Appeal**

[Between Wed 21 Feb 2024 (9am) and Tue 9 Apr 2024, or between Mon 15 Apr 2024 and Thu 25 Apr 2024]

Please follow the instructions given carefully. You may also refer to the screenshots (for Steps 1 to 6) on the next page.

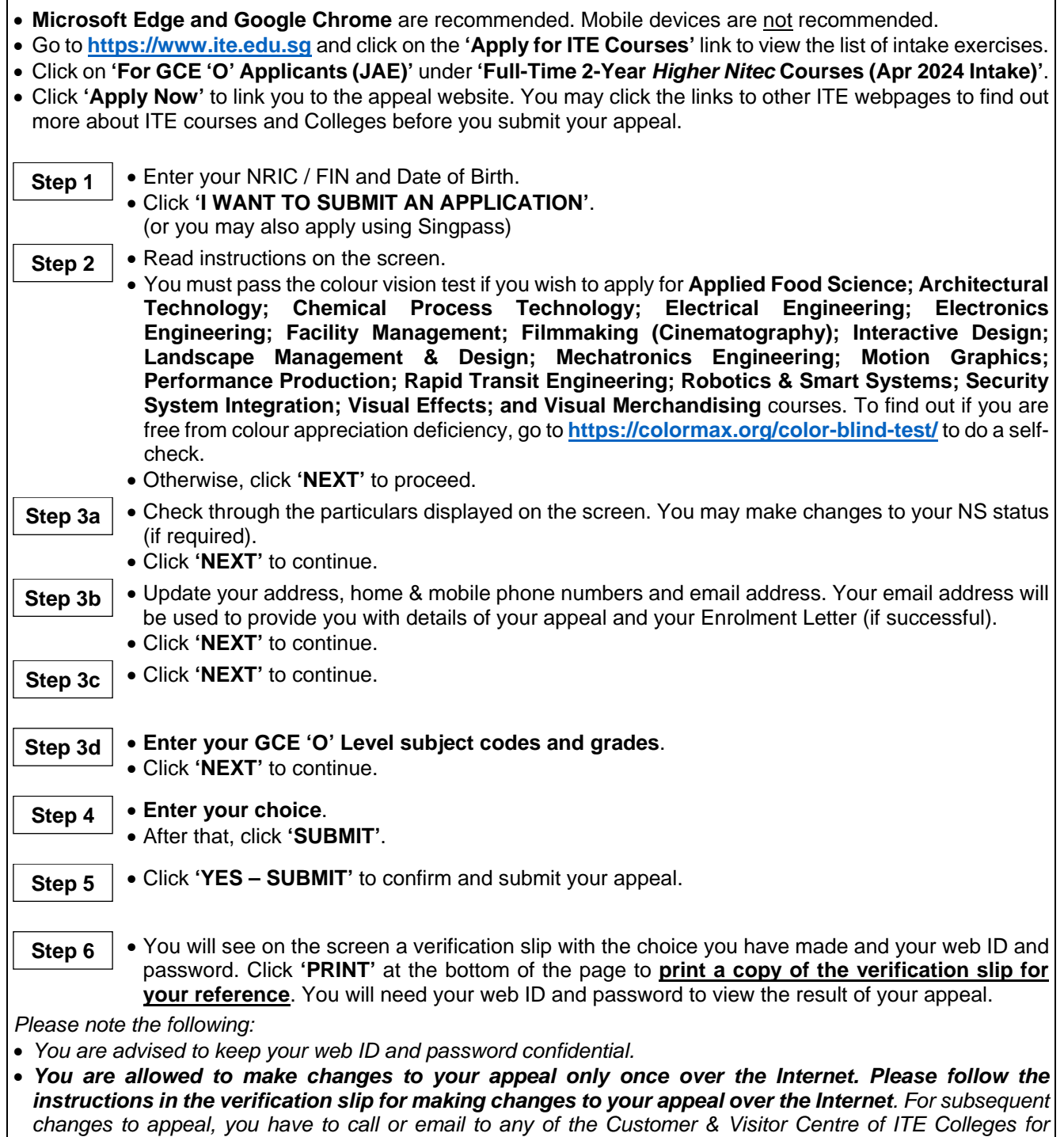

# **Appeal Results**

*assistance within the appeal period.*

You can check your appeal result at **[https://istudent.ite.edu.sg](https://istudent.ite.edu.sg/)** using the given web ID and password between **Tue 19 Mar 2024** and **Tue 30 Apr 2024**. (any change in date will be communicated over the web). You need not call or write to ITE about your appeal before the results are released.

## **Screenshots for Steps 1 to 6 of Internet Appeal (JAE-ITE Intake Exercise)**

**Step 1**: Enter your NRIC/FIN and Date of Birth. Click '**I WANT TO SUBMIT AN APPLICATION**'. You may also apply using Singpass.

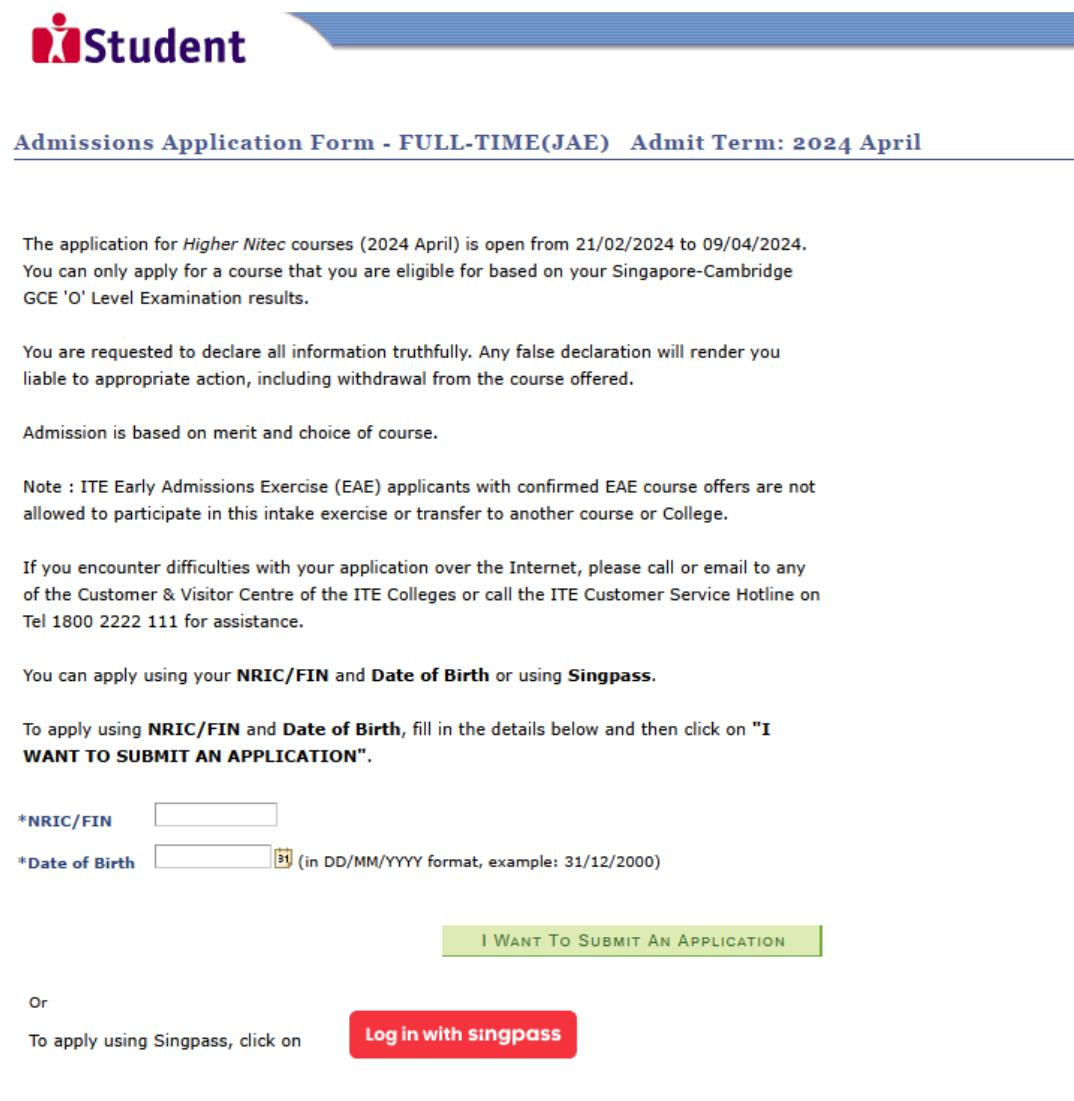

**Step 2**: Read instructions on screen. Click '**NEXT**' to proceed.

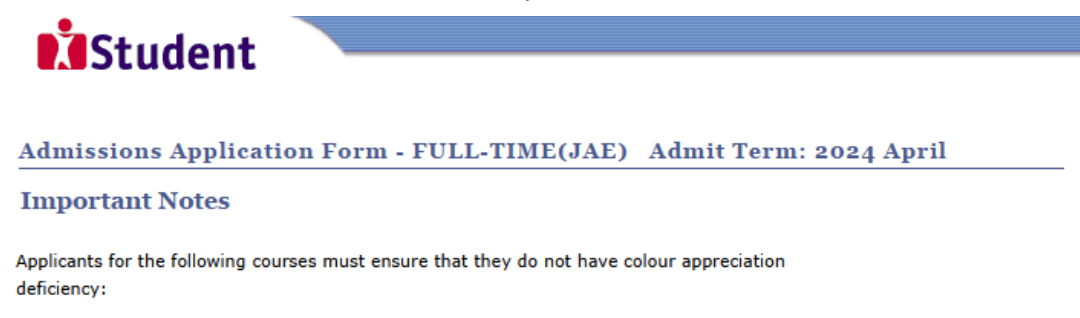

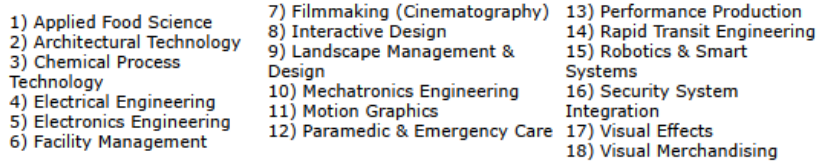

Test for colour appreciation deficiency is available HERE

 $N$ EXT

**Step 3a**: Check through the personal particulars displayed on the screen. You may make changes to your NS status (if required). Click '**NEXT**' to continue.

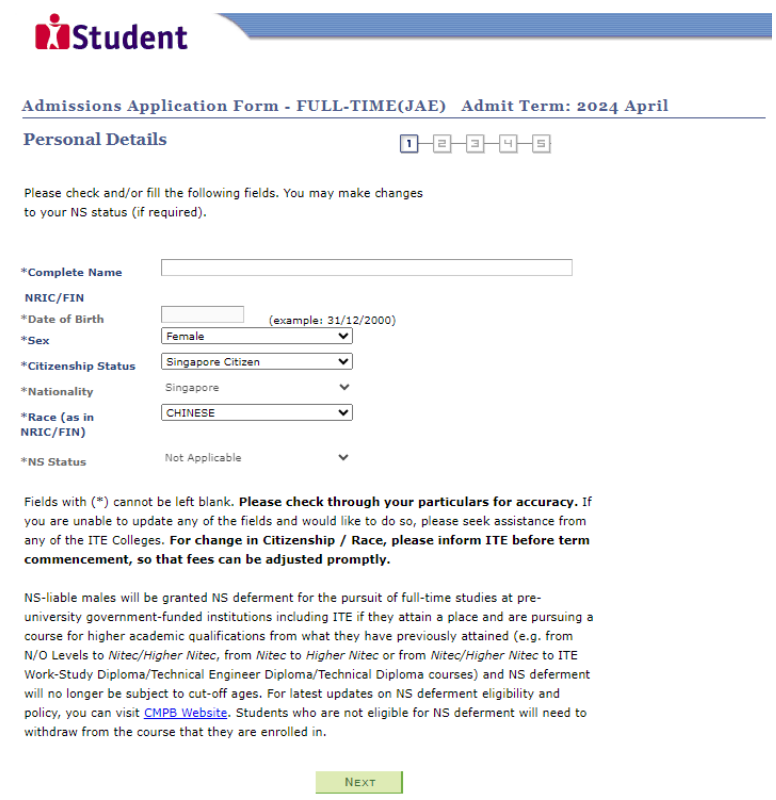

**Step 3b**: Update your address, home & mobile phone numbers and email address. Your email address will be used to provide you with details of your appeal and your Enrolment Letter (if successful). Click '**NEXT**' to continue.

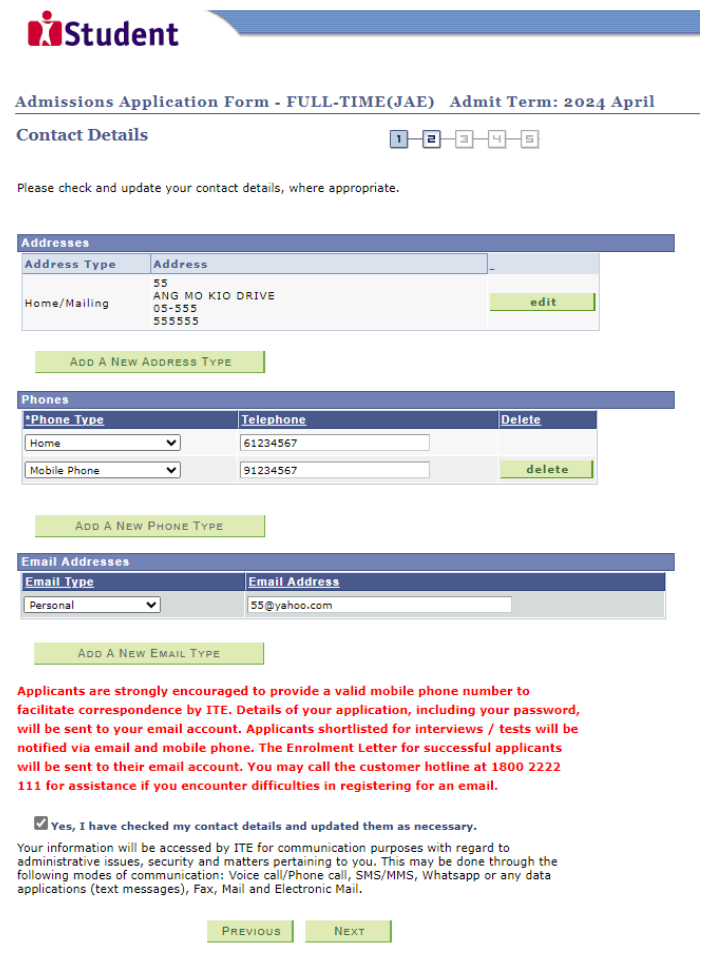

**Step 3c**: Click '**NEXT**' to continue.

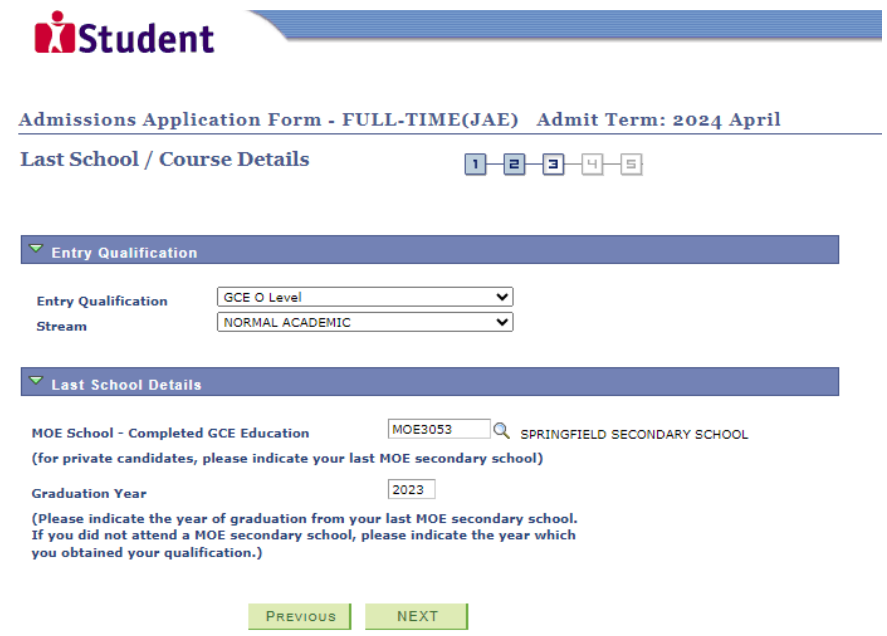

**Step 3d**: Enter your GCE 'O' Level subject codes and grades. Click '**NEXT**' to continue.

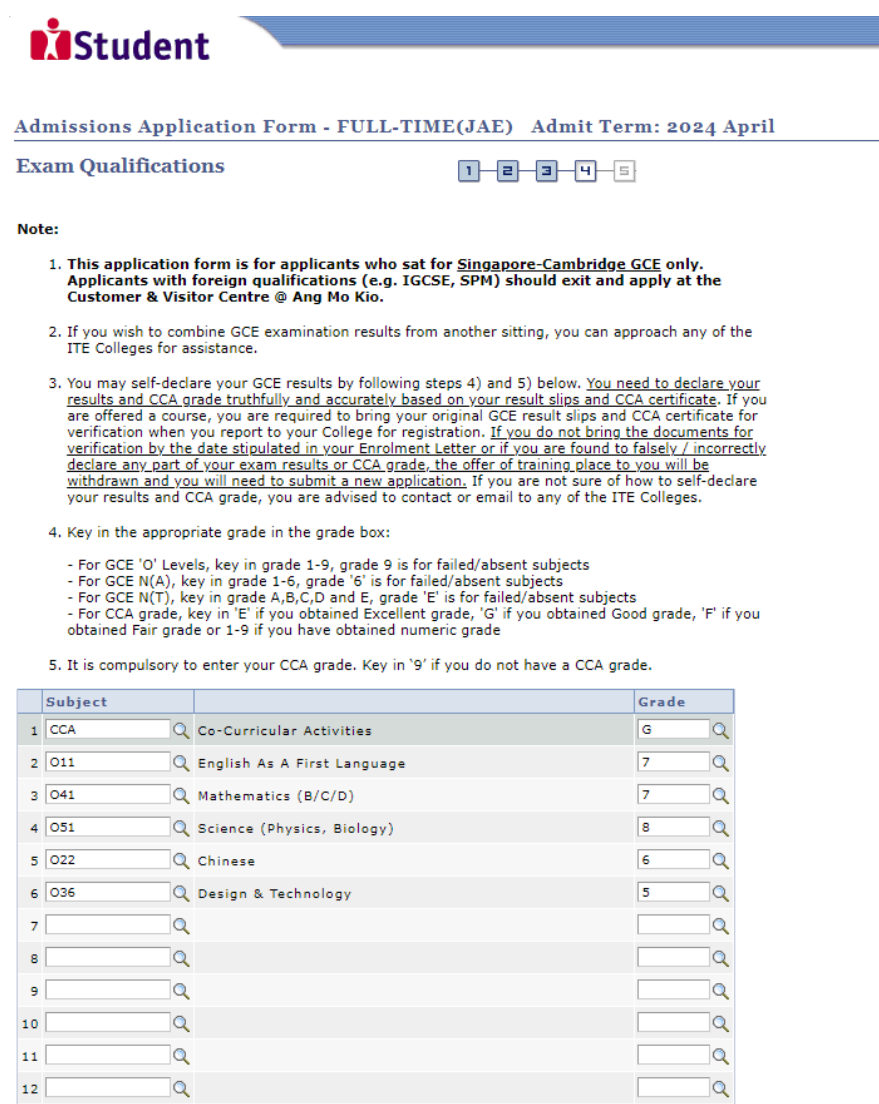

PREVIOUS NEXT

**Step 4**: Enter your choices. After that, click '**SUBMIT**'.

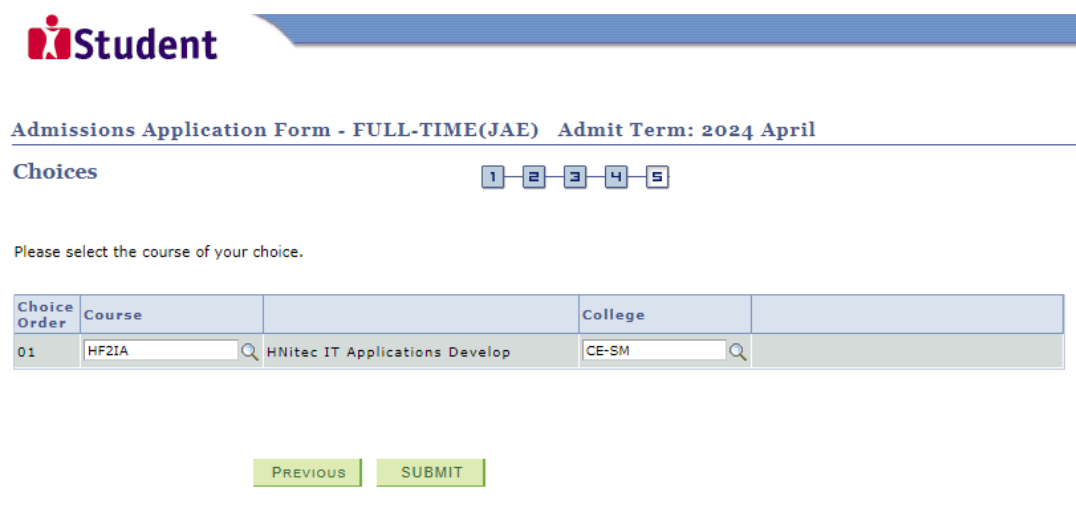

**Step 5**: Click '**YES – SUBMIT**' to confirm and submit your appeal.

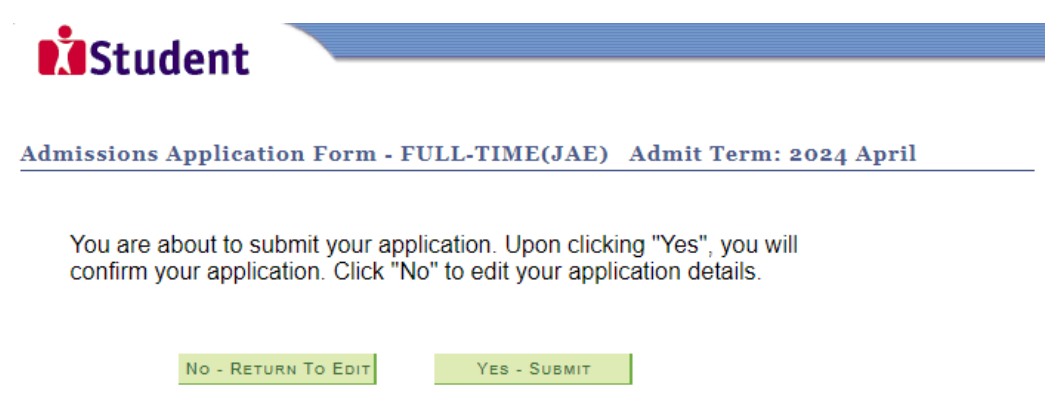

Step 6: You will see on the screen a verification slip, showing the choice you have made and your web ID and password. Click 'PRINT' at the bottom of the page to print a copy of the verification slip for your reference. You will need your web ID and password to view the result of your appeal.

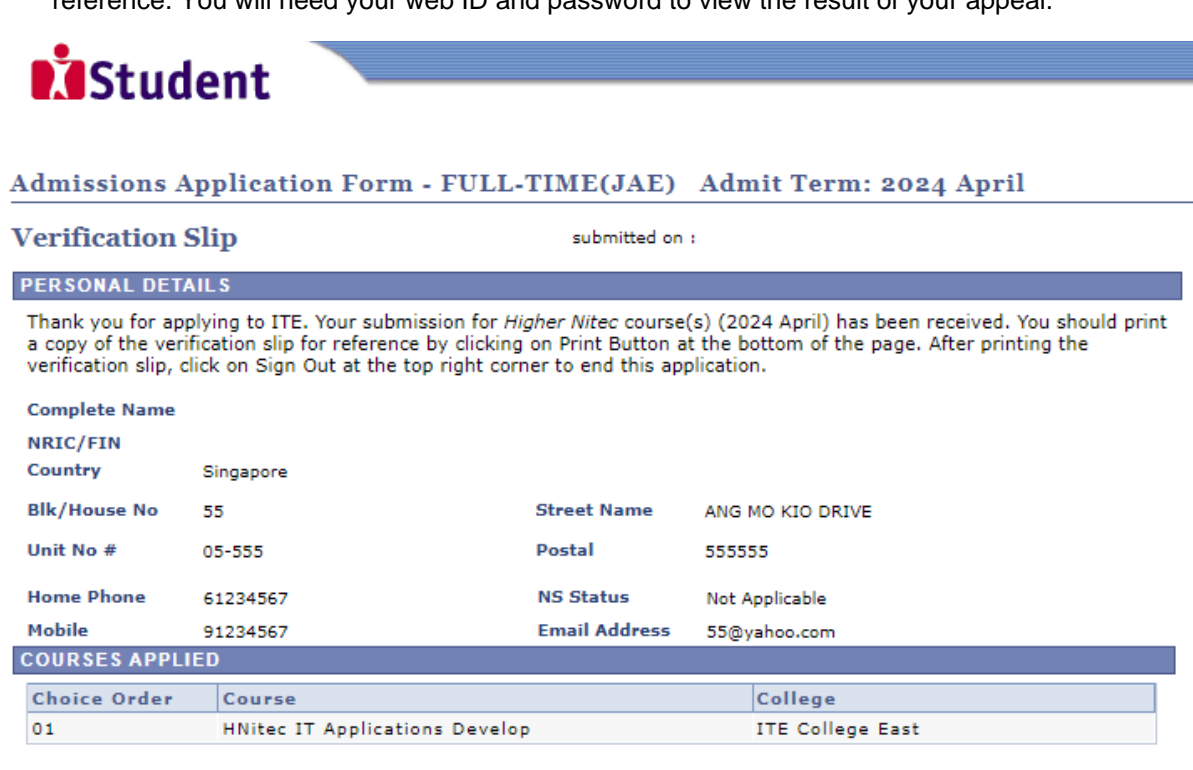

## **USER ID AND PASSWORD**

Please use this User ID and Password to check the outcome of your application.

#### User ID: Password:

- \* Your User ID and Password will also be sent to your email address.
- \*\*Warning: Do not reveal your password to anybody to prevent unauthorised access and transaction over the web.

### **ADDITIONAL INFORMATION**

Please verify the choice of the course and College that you have applied. If you wish to amend your application after this, only ONE amendment is allowed and you can do through the Internet between 21/02/2024 and 09/04/2024 by following the instructions below:

- 1) Go to the application page for Joint Admissions Exercise (2024 April)
- 2) Enter your NRIC/FIN & Date of Birth
- 3) Click on your verification slip to view it
- 4) Click on 'Amend Application Form' button below the verification slip
- 5) Enter the password issued to you or your existing password to proceed with amendments

Note: You can only make up to one amendment per application through the Internet. Subsequent changes to application must be done at any of the ITE Colleges between 21/02/2024 and 09/04/2024.

## Your application results will be released at https://istudent.ite.edu.sg and you may check your application results at this website by 15/04/2024. If you are offered a course, you will be notified of the registration details separately. Please contact the ITE College of your choice if you have any queries.

### **IMPORTANT NOTES**

Applicants for the following courses must ensure that they do not have colour appreciation deficiency:

1) Applied Food Science 2) Architectural Technology

4) Electrical Engineering

- 7) Filmmaking (Cinematography) 8) Interactive Design 10) Mechatronics Engineering
- 13) Performance Production 14) Rapid Transit Engineering
- 3) Chemical Process Technology 9) Landscape Management & Design 15) Robotics & Smart Systems
	- 16) Security System Integration
	- 17) Visual Effects
- 5) Electronics Engineering 6) Facility Management
- 11) Motion Graphics 12) Paramedic & Emergency Care
	-
- 18) Visual Merchandising

Test for colour appreciation deficiency is available HERE

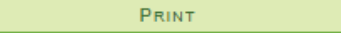